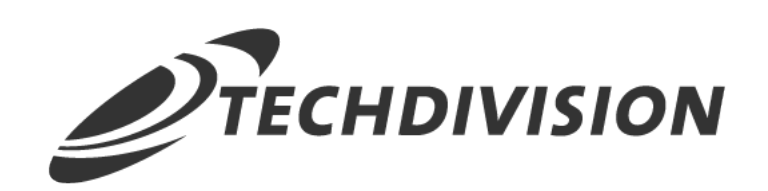

# Dokumentation Customer Checkout Registration (v1.3)

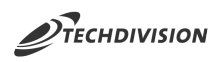

### **Inhaltsverzeichnis**

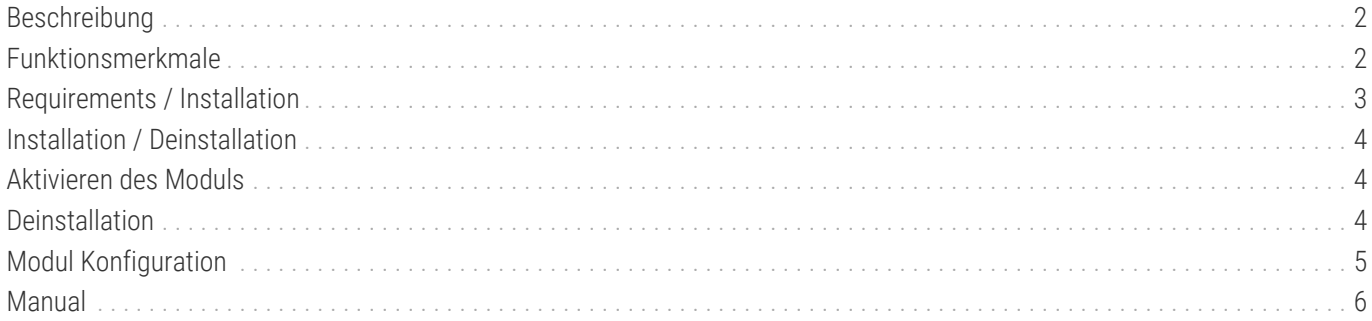

<span id="page-2-0"></span>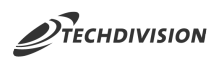

### **Beschreibung**

**Mit dem Modul Customer Checkout Registration ist es möglich sich auch als Gast-Besucher während des Checkouts zu registrieren.**

**Der Magento-Standard bietet nur die Möglichkeit sich nach dem Bestellvorgang separat zu registrieren**

### <span id="page-2-1"></span>**Funktionsmerkmale**

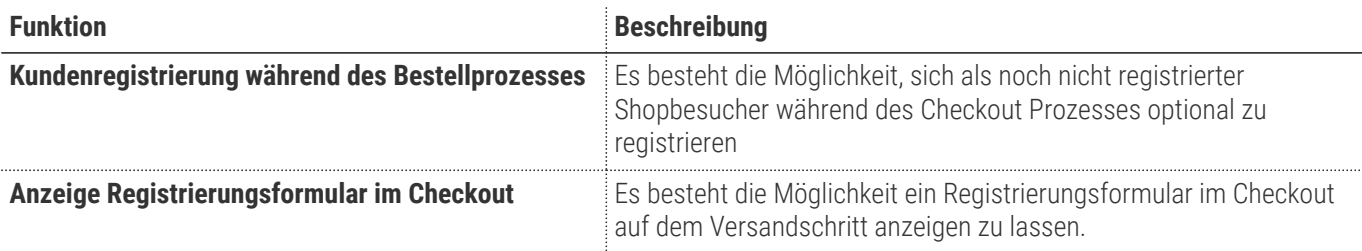

## <span id="page-3-0"></span>**Requirements / Installation**

#### **Magento Version Compatibility**

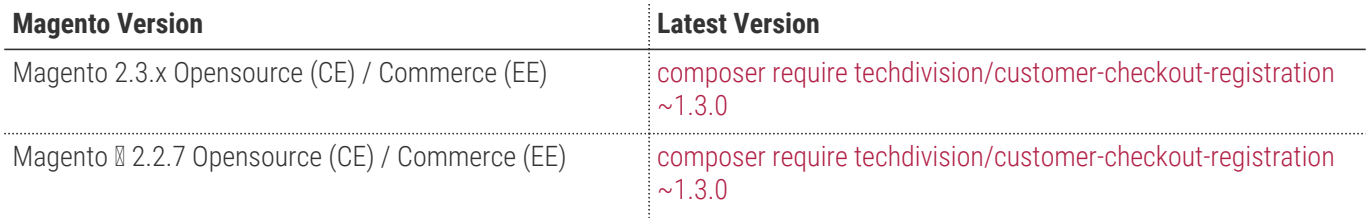

#### **PHP Version**

Compatible zu PHP Version >=7.1

<span id="page-4-0"></span>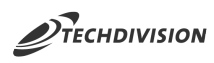

### **Installation / Deinstallation**

#### **Installation mit Composer**

Um im TechDivision Context ein Modul mittels Composer zu installieren, bitte per Befehl das Repo einbinden.

composer config repositories.repo.met.tdintern.de composer https://repo.met.tdintern.de/

### **Modul Installationsbefehle**

Nach Einbindung des MET-Composer-Repository folgende Befehle zur Installation ausführen

```
composer require "techdivision/customer-checkout-registration ~1.3.0"
bin/magento set:up
```
## <span id="page-4-1"></span>**Aktivieren des Moduls**

**TIP** Das Modul ist standardmäßig nach der Installation im Magento Backend verfügbar siehe **TechDivision › Account / Cart / Checkout › [Customer Checkout Registration**] Die Modulfunktionalität ist initial deaktiviert!

### <span id="page-4-2"></span>**Deinstallation**

#### **Modul Deinstallationsbefehl**

**Folgende Punkte sind bei einer Deinstallation eines Moduls stets zu beachten:**

- Gibt es Einträge in der Datanbank, die vor der Deinstallation bereinigt werden müssen?
- Gibt es Konfigurationspfade in der Config (DB), die entfernt werden müssen?
- Caches entleeren

bin/magento module:uninstall techdivision\_customercheckoutregistration

<span id="page-5-0"></span>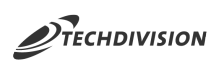

## **Modul Konfiguration**

#### **Navigationspunkt TechDivision › Account / Cart / Checkout › [Customer Checkout Registration]**

 $\mathcal{L}$ 

#### **Modul-Optionen**

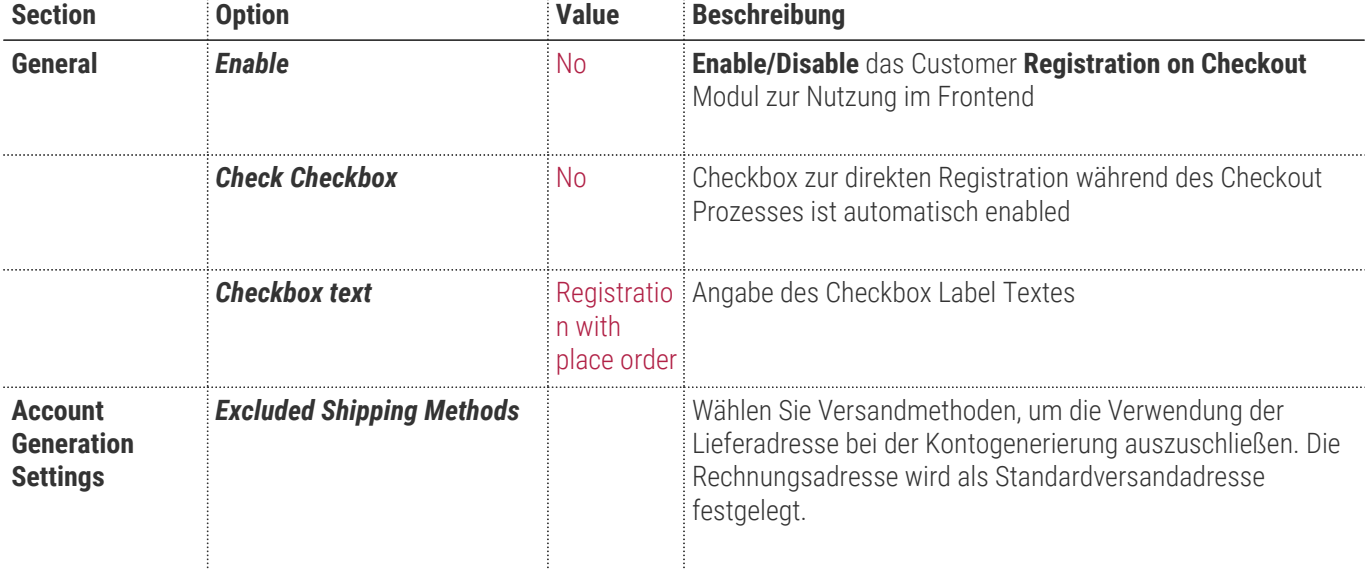

 $\sim$  .

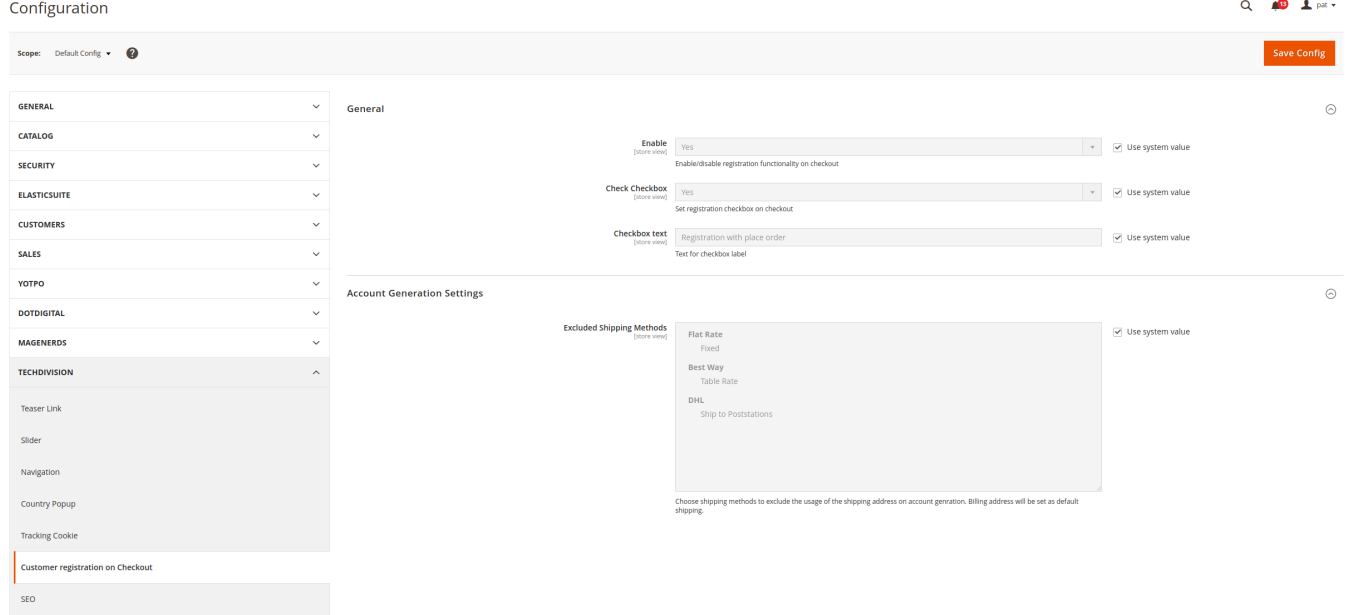

<span id="page-6-0"></span>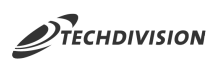

### **Manual**

#### **Initiale Modul Konfiguration nach Installation**

- [Die Initiale Installation ist erfolgt](#page-4-0)
- [Das Modul ist im Backend installiert und aktiviert](#page-5-0)
- [Registrierung im Checkout während des Bestellprozesses](#page-6-1)

#### <span id="page-6-1"></span>**Registrierung im Checkout während des Bestellprozesses**

- 1. Tätigen Sie eine Bestellung als Gast
- 2. Navigieren Sie zum **Warenkorb › Checkout**
	- Auf dem Versandschritt wird bei aktivem Modul nun ein Registrierungsformular angezeigt, in welchem die Registrierungscheckbox sowie Passwortfelder ausgegeben werden.

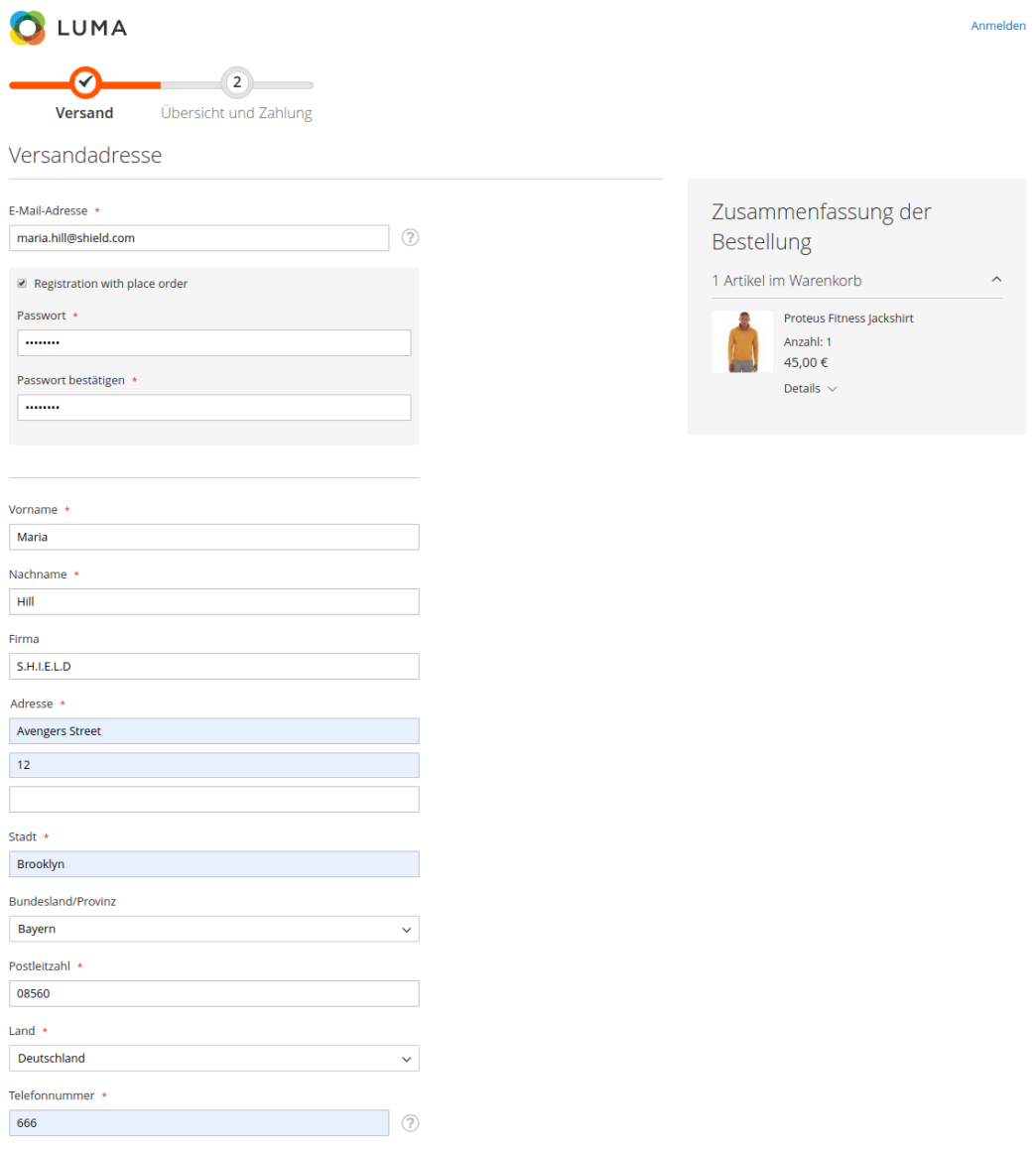

Versandmethoden

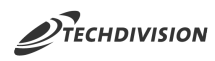

- 3. Aktivieren Sie die Checkbox und geben Sie ein Passwort ein.
- 4. Führen Sie die gewünschte Bestellung durch
	- Versandmethode und Lieferadresse müssen ausgefüllt werden
	- Zahlungsart und Rechnungsadresse müssen ausgefüllt werden

Nach Beendigung ihrer Bestellung erhalten Sie nun eine

#### **HINWEIS**

**Ø Bestätigungsemail ihrer Bestellung und eine** 

**Ø Bestätigungsemail ihrer erfolgreichen Registrierung.** 

5. Sie können Sich nun im Shop mit Ihrer vergebenen Email-Adresse und mit dem vergebenen Passwort anmelden